# **Stephandleiding voor clubspelers**

## **Inloggen en inschrijven**

## **Inschrijfprocedure**

 Vanaf 30 uur\* voor aanvang van de zitting is deze zichtbaar op StepBridge. Vanaf dat moment kún je je al inschrijven. Voer bij het inschrijven de Stepnaam in van je partner. Jouw partner moet datzelfde doen en jouw Stepnaam invullen. Dan vorm je automatisch een koppel.

**\*Opgelet!** Op een tablet, zoals Ipad/Samsung, is de zitting pas zichtbaar op de dag van de zitting, vanaf 9.00 uur!

### **Inloggen en inschrijven**

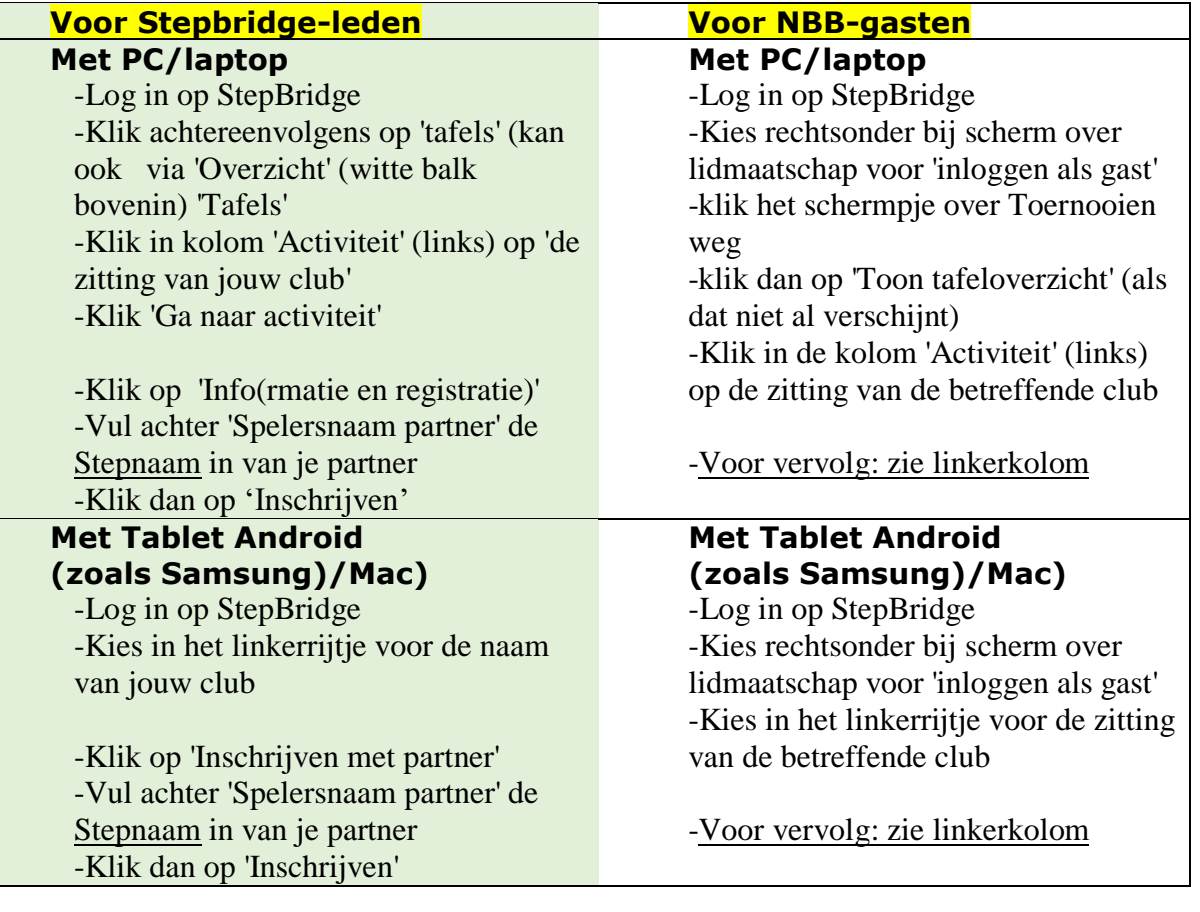

## **Opgelet!**

Als je ruim voor aanvang inschrijft en dan iets anders gaat doen, moet je weer opnieuw inloggen. Omdat je door die andere activiteit de lobby verlaat.

Om te kunnen meespelen moet je opnieuw inloggen, naar de tafels gaan en vervolgens:

- óf: dubbelklikken (in de linkerkolom) op de naam van de club;
- óf klikken op de naam van de club en vervolgens: "ga naar activiteit";
- óf in het infoscherm (waarmee je je hebt ingeschreven) op de knop klikken: "Ga naar de toernooilobby".

## **Voor aanvang van de zitting**

- **Uiterlijk 15 minuten voor de start**, moeten jij en je partner zijn ingeschreven én ingelogd.
- Het eventuele *reservepaar* staat klaar in de *algemene Lobby*. Deze twee giganten schrijven dus nog **NIET** in op de clubzitting.
- **Tot 10 minuten voor aanvang** kan een speler, van wie de partner nog niet is ingelogd, proberen zijn partner te wekken…
- **10 minuten voor de start stopt het recht om mee te spelen;** het *reservepaar* wordt uitgenodigd als het aantal ingeschreven paren oneven is, zo niet: dan worden ze bedankt voor het reserve staan.
- **Tot 5 minuten voor de start** kunnen onvolledige inschrijvingen en/of andere inlogproblemen worden opgelost. Zodat alle paren 5 minuten voor de start klaarstaan voor de strijd.

#### **Identiteit**

De Systeemkaart heeft een tabblad 'Identiteit'. Het is prettig als je tafelgenoten weten wie jij bent. Dat blijkt namelijk niet altijd uit de Stepnaam. Als je om verschillende redenen liever niet je volledige naam meldt, vul dan in ieder geval wel de voornaam in waarmee je wilt worden aangesproken.

## **Tijdens de zitting**

#### **Misklik tijdens het bieden**

#### **Géén misklik**

Als je  $1 \blacklozenge$  opent, omdat je denkt dat je 13 punten hebt, maar meteen na dat bod ziet dat je een aas over het hoofd zag en met je 17 punten veel liever 1SA opent, is het 1♦-bod GEEN misklik. Dat mag dus ook niet worden gecorrigeerd.

#### **Wél een misklik**

Alleen als je op een andere knop drukt dan je op dat moment wilde drukken, is sprake van een misklik.

Zolang je partner na jouw misklik nog geen bieding deed, mag een echte misklik worden hersteld. In een clubcompetitiezitting kan alleen de WL een onbedoelde bieding (misklik) ongedaan maken. Als je klikt op *'Maak ongedaan'*, roep je daarmee de WL op.

Ook na het verzoek 'Maak ongedaan', kunnen de spelers zonder bemoeienis van de WL het bieden vervolgen.

**Misklik tijdens het spelen:** kan niet ongedaan worden gemaakt!

#### **Alerteren/uitleg geven en vragen**

Alle conventionele biedingen moeten gealerteerd worden, óók biedingen boven het 3-niveau. Bij twijfel: alerteren!

Klik achtereenvolgens op het bod dat je wilt doen, typ in het vak rechts van de OK-knop je uitleg en klik dan op de knop OK+alert.

Naast jouw gealerteerde bieding verschijnt een asterisk (\*), alleen leesbaar voor de tegenstanders en jezelf. Je partner weet dus niet of je alerteerde of niet. In tegenstelling tot de 'echte' bridgetafel moet je dus je eigen bod alerteren. Als partner een conventioneel bod doet, verzorgt hij het alert met uitleg.

#### **Vooraf alerteren / Pré-alert**

Als je niet kunt uitsluiten dat jouw tegenstanders hun biedafspraak willen aanpassen op een bijzondere afspraak van jou, meld je voor aanvang van elke ronde welke van jullie biedingen zeer afwijkend zijn. Uiteraard staan die ook duidelijk uitgelegd op jullie systeemkaart.

#### **Als je vergat te alerteren, of verkeerde uitleg gaf**

Zodra je je realiseert dat je vergat te alerteren, of een verkeerde uitleg gaf, meld je dat *onzichtbaar voor je partner* aan je tegenstanders. Zie voor het 'onzichtbaar chatten voor je partner' onder '*Nadere uitleg vragen en geven*'.

#### **(Nadere) uitleg vragen en geven**

Als je uitleg vraagt, of geeft, moet dat buiten beeld blijven van je partner. En dat kan. Op de chatregel staat rechts, in het witte vak: 'Tafel'. Alles wat je chat, is dan zichtbaar voor al je tafelgenoten.

Rechts van 'Tafel' staat een 'v'. Als je daarop klikt, kun je kiezen voor je rechter- , linkertegenstander, voor beide tegenstanders of Wedstrijdleider.

Kies de betreffende tegenstander, of beiden, en schrijf en verzend dan je tekst. Deze ontvangt dan jouw bericht met de aanduiding: 'Privébericht van (jouw stepnaam)'.

Als een tegenstander privé een vraag stelt, geef je alleen die tegenstander privé antwoord.

Vind je je uitleg niet correct, of onvolledig, dan meldt je dat alleen aan je beide tegenspelers. Dus niet aan de Tafel, want voor partner is dat verboden informatie.

#### **Arbitrage**

Als je vermoedt dat jij benadeeld zou kunnen zijn door een onregelmatigheid, meld dan aan je tafelgenoten wat volgens jou mis ging, (zonder beschuldigend oordeel, en dat je daarvoor de WL uitnodigt.

Alles wat je tafelgenoten ook konden waarnemen, kun je aan de WL melden terwijl je chatbalk op '*Tafel*' staat ingesteld.

Gaat het om informatie die jij alleen weet, bijvoorbeeld de bieding die had willen doen, dan richt je dat met een '*privechat*' alleen aan de WL (Klik op 'Tafel' (in je chatbalk) en kies voor 'Wedstrijdleider'.

Na het laatste spel kun je alleen arbitrage vragen over een spel uit de laatste ronde.

#### **Claim waarvan je de juistheid niet goed kunt overzien.**

Vaak kun je in één oogopslag zien dat de claimer al zijn slagen voor het neerleggen heeft. In dat geval kun je de claim zonder enig probleem: **Claim accepteren**.

Staat voor jou vast dat je bij elk vervolg minstens nog één slag wint, dan kies je voor: **Claim weigeren**.

Als je kiest voor 'Claim weigeren', wordt dat automatisch gemeld op het scherm van de WL.

Is de claim voor jou niet helder, of vermoed je dat je nog een slag kunt maken (bijvoorbeeld omdat je nog een troefkaart hebt), dan kun je – zichtbaar voor de hele tafel – op de chatregel aan de claimer vragen hoe hij verder zou spelen.

- Dat moet een 'rechttoe rechtaan-speelwijze' zijn, dus géén snit, hoog voortroeven, troeftrekken (terwijl hij dat de vorige slag ook had kunnen doen, maar dat naliet), een ingooi of iets degelijks. Een speler claimt immers omdat hij geen enkel probleem verwacht.
- Heb je de indruk dat de claimer, door jouw of partners vraag, een aangepast vervolg meldt, waarmee hij voorkomt dat je een slag wint, die hij mogelijk had verloren als hij zonder claim had doorgespeeld, dan nodig je de WL uit. Na een claim moet de claimer zijn spel namelijk 'zorgeloos' vervolgen. En de WL 'helpt' hem daarbij.